### いとちりの防災教育に GIS 教材編 その 2

# ハザードマップの教材化 ―イメージオーバーレイ―

自治体のホームページを開くと,地震や洪水を想定した災害予測地図(ハザードマップ)を見ること ができます。ただ,その多くは,住民に配布された地図の画像を PDF ファイル等にしたもので,情報 の書き込み,取り出しはできません (図11)。今回は, Google Earth の「イメージオーバーレイ」とい う機能を使って,ハザードマップを教材化します。

### 1.単純。でも有用な「イメージオーバーレイ」

一番簡単な方法は,PDFハザードマップを一旦 画像ファイルにして,必要な場所を切り取った上で, Google Earth の衛星画像上に重ねて場所を合わ せる方法です(図2)。「イメージオーバーレイ」と いう機能を使います。一旦画像を載せた上で「プロ パティ」を選ぶと,画像の向きや大きさ,歪みの 調整をすることができます。地図とはいえ,ハザー ドマップは完全に「絵」ですので,下の衛星画像に 合うよう,ひたすら調整する必要があります。

#### 2.GIS ソフトによる補正

とはいえ,全く補正されていない図をいきなり衛 星写真の上に載せて作業するのもなかなか大変で す。そこで,フリーの GIS ソフトを使って,大まか に形を整えてから Google Earth に載せる方法も あります。Quantum GIS というソフトで,「ジオ・ リファレンス」という機能を使います(図3)。

Quantum GIS では、あらかじめ読み込んだ白 地図(国土地理院の「基盤地図情報」など)を手掛 かりに「この岬はこれ」「この交差点はここ」といっ た形で,共通する場所を10 地点ぐらい指定すると 変換してくれます。それでも,完璧に位置が合うわ けではない上,地図画像の画質が落ちてしまう弱 点があります。Google Earth 上に地図画像を載 せる際や,浸水域をマウスでなって「ポリゴン」(塗 りつぶし面)を作るといった際の,下絵として使う ための補助として考えてください(図4)。

## 3.防災教育への活用

潤 うる 井 い 川 がわ は,富士山の大沢扇状地を源流に,駿河 湾に注ぐ全長 26 ㎞の1 級河川です(図5)。富士 山西麓では「大沢崩れ」と言われる大規模な侵食 が続いており,流出した土砂は河口の田子ノ浦港(静 岡県富士市)まで運ばれます。下流域では,堤防 の間に土砂がたまって河床が高くなる現象(天井川) がみられます。現在は,上流に放水路が作られて, 富士川に水の一部を流していますが,それがなかっ た時代には,融雪期や台風シーズンに大きな洪水 をおこしました。

川沿いには,河床より低い土地の水をくみ上げ るポンプ設備や,住宅開発を制限している遊水地, 遠隔操作で上下する<sup>韃</sup>など,水害に対処するため の備えがみられます。

今回紹介した方法は,様々な地図に応用できま す。市街地図や旧版地形図などと組み合わせて, 災害のリスクだけでなく,その原因と対応を学べる 教材を作ってもらえればと思います。

※ 詳しいマニュアルは, 著者のウェブサイト「いとちり」に掲載されています。 http://www.itochiri.jp

■ Quantum GIS 公式サイト http://www.ggis.org

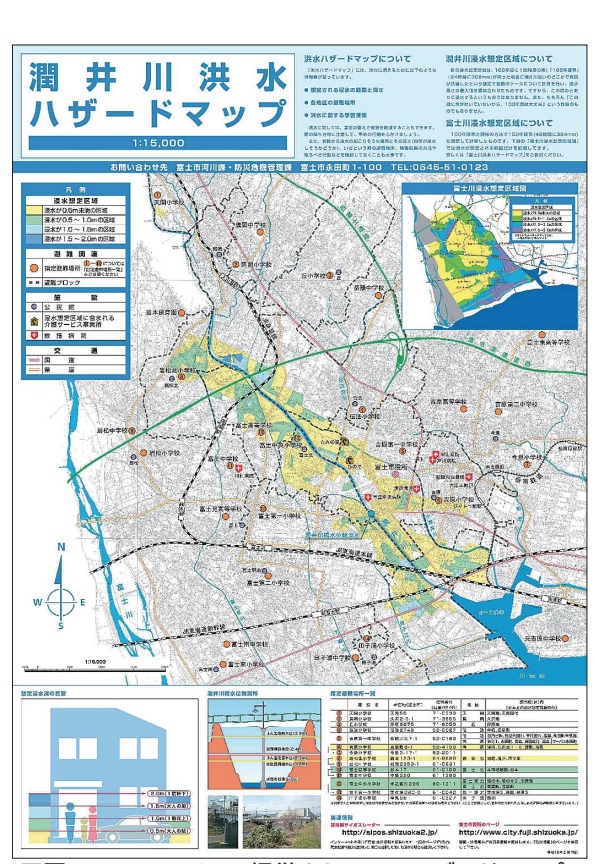

**図1 PDF ファイルで提供されているハザードマップ** (静岡県富士市)

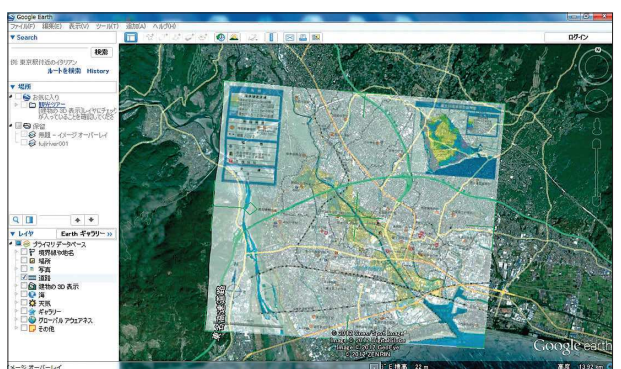

図2 「イメージオーバーレイ」によるハザードマップ画 像の重ね合わせ

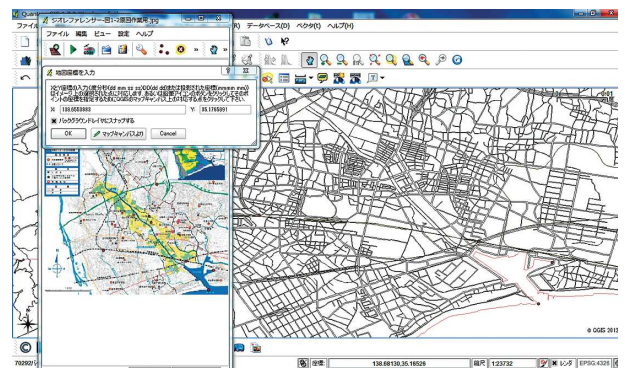

図3 Quantum GIS による「ジオ・リファレンス」

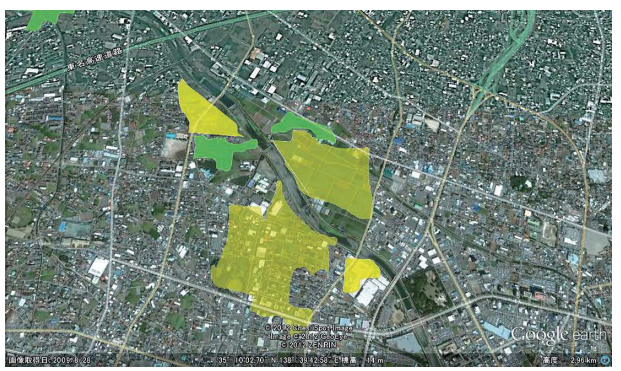

図4 ポリゴン (塗りつぶし面)の作成

图5 Google Earth への 展開例

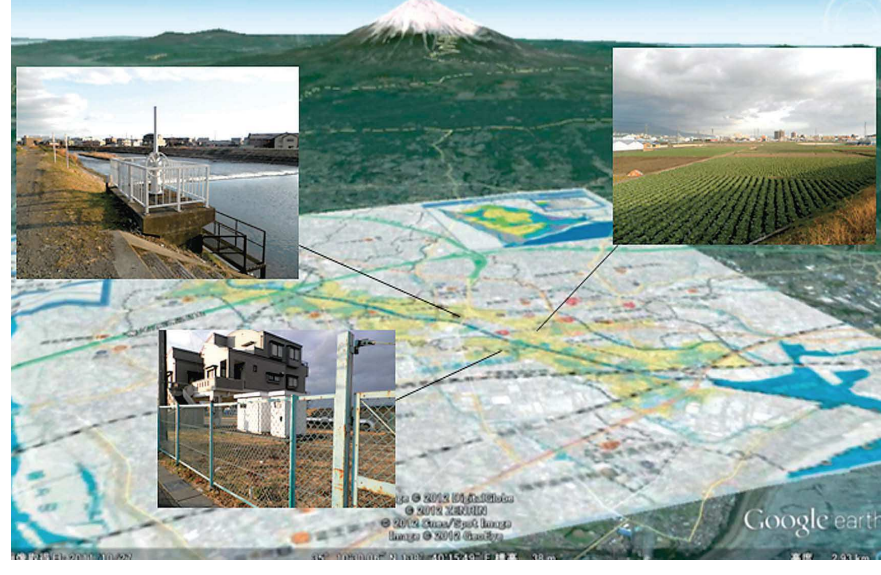

ハザードマップの教材化––イメージオーバーレイ––7